## **Пример возврата товара в текущую смену** (ККМ - ЭЛВЕС-МИКРО-К)

Клиент возвращает товар, чек в наличии.

Клиент с товаром и чеком направляется в администрацию.

Прием от покупателя возвращенного товара оформляется накладной.

Клиент с чеком, подписанным директором (либо заместителем), направляется в ту кассу, где была сделана продажа. Кассир принимает чек, снимает контрольную ленту за текущую смену  $\sim$ 

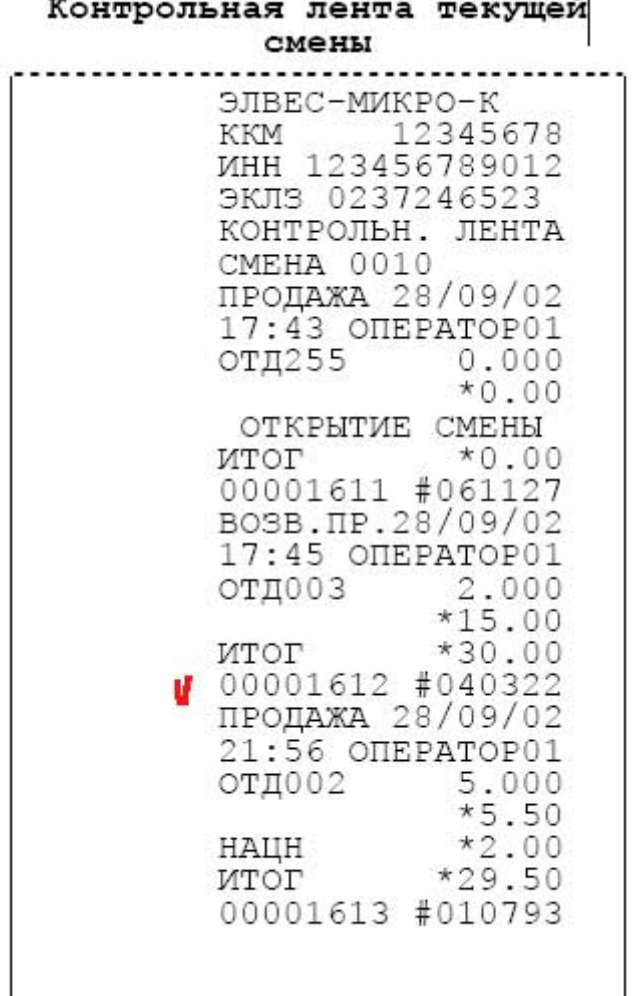

(на ЭЛВЕС-МИКРО-К надо нажать клавишу "РЕ", на дисплее высвечивается надпись: "ВЫБОР", последовательно нажать клавиши: "8", "3","0", "ОПЛ", на дисплее высвечивается надпись: "А 1-9", нажать клавишу "8", на дисплее "НС ", ввести номер текущей смены и нажать "ОПЛ", распечатается контрольная лента текущей смены), убеждается, что чек клиента соответствует одной из продаж - номер КПК и значение КПК на чеке и контрольной ленте совпадают и выдает деньги клиенту (на ЭЛВЕС-МИКРО-К надо нажать клавишу "РЕ", на дисплее высвечивается надпись: "ВЫБОР", последовательно нажать клавиши: "1", "3","0", "ОПЛ", на дисплее высвечивается надпись: " 0.00", набрать выплачиваемую сумму и нажать клавишу ">", на дисплее высветится набранная сумма с минусом и печатается чек выплаты), оба чека сохраняются в денежном ящике.

Вместо операции выплаты можно провести операцию пробития чека возврата и то и другое будет инкассацией. (на ЭЛВЕС-МИКРО-К надо нажать клавишу "РЕ", на дисплее высвечивается надпись: "ВЫБОР", последовательно нажать клавиши: "1", "3","0", "ОПЛ", на дисплее высвечивается надпись: " 0.00", нажать клавишу "ВЗ", на дисплее "- 0.00", набрать выплачиваемую сумму\* и нажать клавиши "ВВ", "ОПЛ", печатается чек возврата).

\* это если в чеке одна продажа и отделы не включены, если же возвращается чек с несколькими регистрациями, то после нажатия "ВЗ" следует провести все операции как при регистрации чека.

 $\frac{1}{2}$ 

Если чек возвращается не полностью, то следует сделать копию чека (на ЭЛВЕС-МИКРО-К надо нажать клавишу "РЕ", на дисплее высвечивается надпись: "ВЫБОР", последовательно нажать клавиши: "8", "3","0", "ОПЛ", на дисплее высвечивается надпись: "А 1-9", нажать клавишу "7", ввести номер КПК (цифры перед #) и нажать "ОПЛ", распечатается копия чека из ЭКЛЗ).

Дальнейшие действия не зависят от модели ККМ - в конце смены заполняется журнал кассира-операциониста по Z-отчету и составляется акт по форме КМ-3, акт с чеком возвращенным покупателем сдается в бухгалтерию.